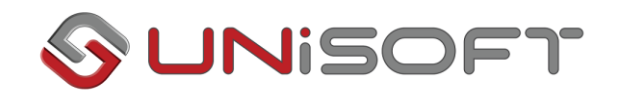

## Κατασκευή ημερολογιακών διαστημάτων

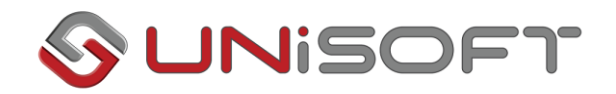

## **Κατασκευή ημερολογιακών διαστημάτων**

Στις φόρμες διαχείρισης στοιχείων της εφαρμογής όπου συναντάμε πεδία δήλωσης χρονικών διαστημάτων έχουμε τη δυνατότητα, να κατασκευάζουμε δικά μας ημερολογιακά διαστήματα. Τέτοιου είδους πεδία υπάρχουν στις φόρμες αναζήτησης εγγραφών και στις φόρμες των εκτυπώσεων.

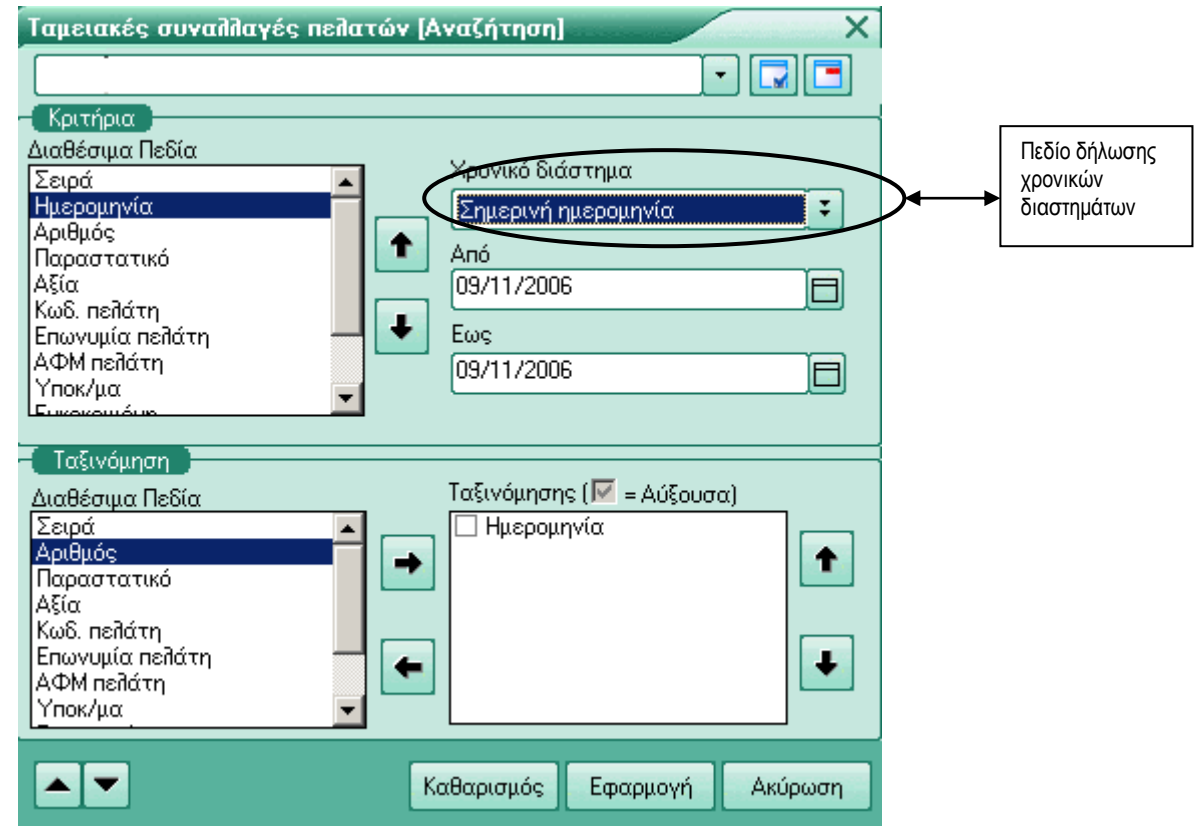

Για να κατασκευάσουμε ημερολογιακά διαστήματα κάνουμε δεξί και αριστερό κλικ με το ποντίκι επάνω στο σχετικό πεδίο, όπου εμφανίζεται η φόρμα κατασκευής ημερολογιακών διαστημάτων.

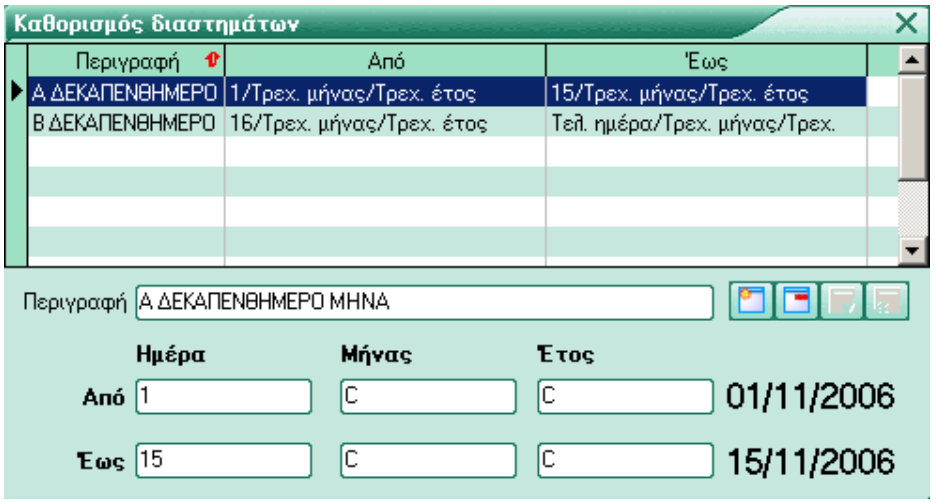

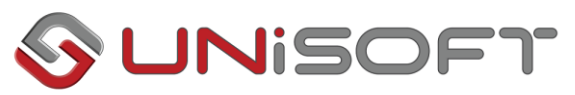

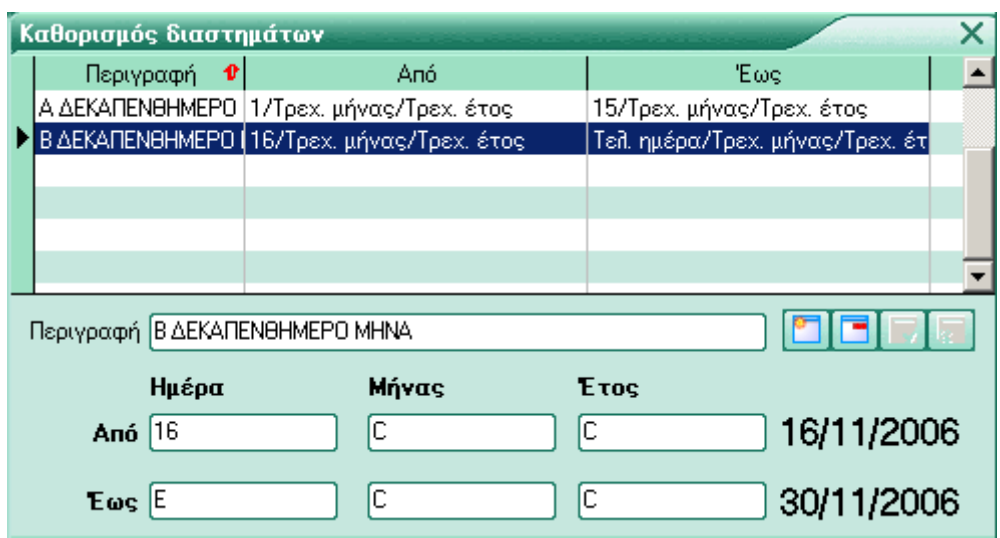

Στη φόρμα κατασκευής ημερολογιακών διαστημάτων εισάγουμε τη περιγραφή της εγγραφής και στη συνέχεια συμπληρώνουμε, όπως επιθυμούμε τα πεδία [Από]/[Έως] χρησιμοποιώντας τα πεδία υπολογισμών [Ημέρα],[Μήνας], [Έτος].

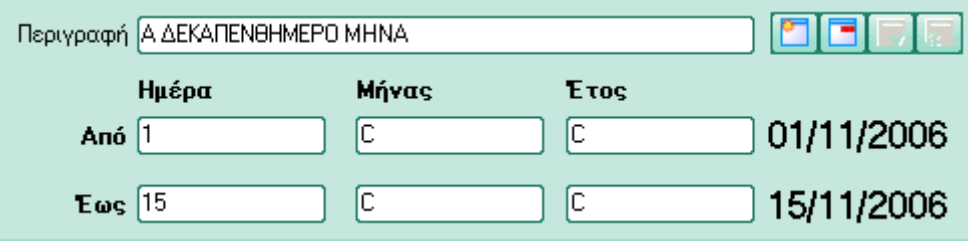

Αφού ολοκληρώσουμε με τον καθορισμό των ημερολογιακών διαστημάτων καταχωρούμε την εγγραφή κάνοντας κλικ με το ποντίκι στο ειδικό πλήκτρο καταχώρησης <sub>κ</sub>

Τα πεδία υπολογισμών μπορούν να δεχτούν τις τιμές: Τελευταία ημέρα του μήνα (E,e), Τρέχουσα ημέρα του μήνα (C,c), Τρέχον μήνας(C,c), Τρέχον έτος(C,c), αριθμούς (0..9) και τους βασικούς τελεστές πράξεων (+,-,\*,/).

Αναλυτικά σε κάθε πεδίο μπορούμε να εισάγουμε τις τιμές:

[Ημέρα]  $\left\langle \rightarrow\right\rangle$  (E,e,C,c,0..9,+,-,\*,/) [Μήνας]  $\langle \rightarrow \rangle$  (C,c,0..9,+,-,\*,/) [Έτος]  $\langle \Box \rangle$  (C,c,0..9,+,-,\*,/)

Καθώς συμπληρώνουμε τα ημερολογιακά διαστήματα βλέπουμε στο πινακάκι της φόρμας, πως μεταφράζονται οι τιμές τις οποίες εισάγαμε στα πεδία Από / Έως [Ημέρα],[Μήνας], [Έτος].

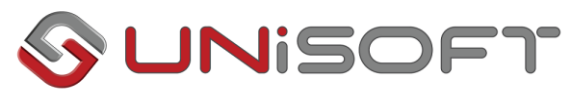

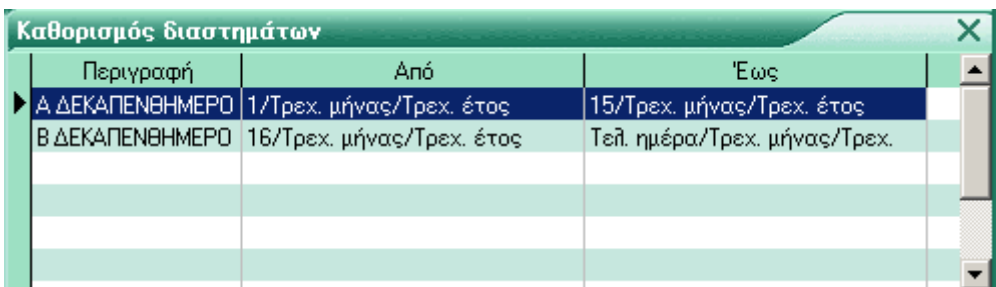

Επίσης, στο ίδιο πινακάκι είναι διαθέσιμες όλες οι εγγραφές ημερολογιακών διαστημάτων.

Τέλος οι εγγραφές που κάνουμε εμφανίζονται διαθέσιμες μαζί με τα προκαθορισμένα χρονικά διαστήματα.

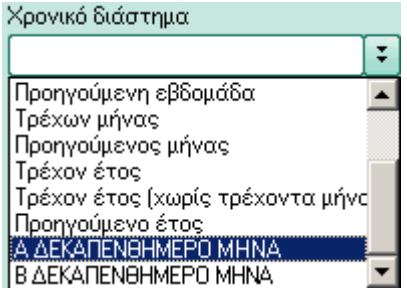